## **Composition: Electronic Media I Fall 2004 Spectral Resynthesis Using Sum of Sines in Kyma**

- 1. As discussed in class, analyize several interesting sounds using the **Spectral Analysis** tool. Then, using the **Spectral Editor**, extract individual or multiple harmonics and save them as subsets of the original analysis file.
- 2. To resynthesize these files and record them to aiff files, do the following:
	- a. Create a New Soundfile, as discussed in class.
	- b. From the **Prototypes** window drag **Sources&Generators>Sum of Sines** prototype and drop it on the Soundfile window. Double-click on the **Sum of Sines** icon to display the edit window, as shown below:

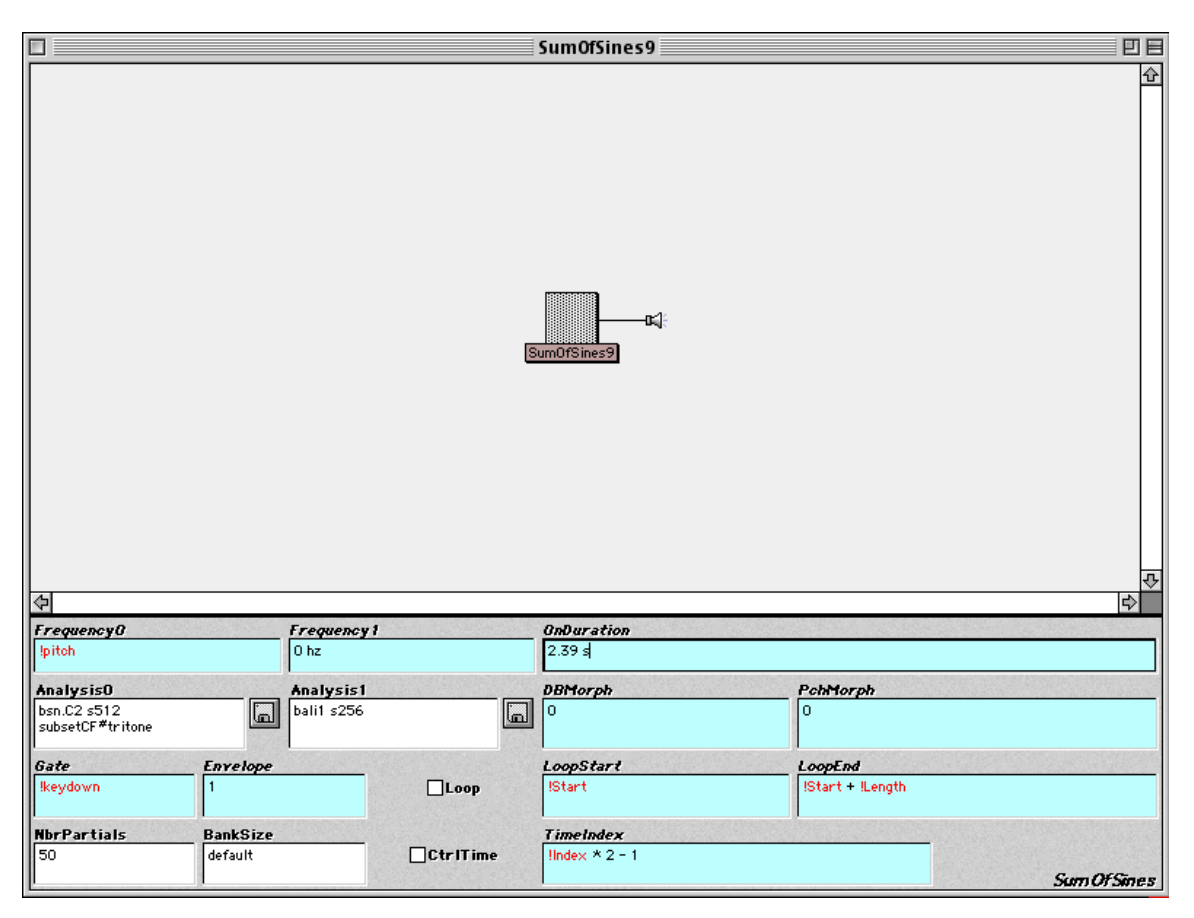

c. Set the parameters to those shown above, where:

*Frequency* $\theta$  = !pitch (this allows the pitch of the sound to be controlled by the MIDI keyboard) **Analysis0** = the analysis file or subset you wish to use (click on the disk icon and navigate) *Gate* **=** !keydown (this allows the sound to be triggered by any key of the MIDI keyboard) **NbrPartials** = 50 (use the least number of partials possible for better processing) *Envelope* = 1 (this is the maximum volume) *OnDuration* = 2.39 s (here, the duration of the analysis file)  $\textbf{Loop} = \text{off}$ **CtrlTime** = off

All other parameters leave untouched for now.

3. To boost the volume of the sound, select from the **Prototypes** window **Gain & Level>Boost 12 dB**, drag, and drop it onto the signal flow chart between **Sum of Sines** and the speaker icon, as shown below.

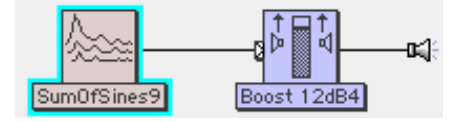

- 4. To record the sound to disk, do the following:
	- a. Select from the **Prototypes** window **Disk>DiskRecorder**, drag, and drop it onto the signal flow chart between **Boost12dB** and the speaker icon, as shown below.

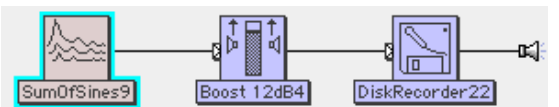

b. To set the recording parameters, double-click on the **DiskRecord** icon. An edit window like the one below will appear.

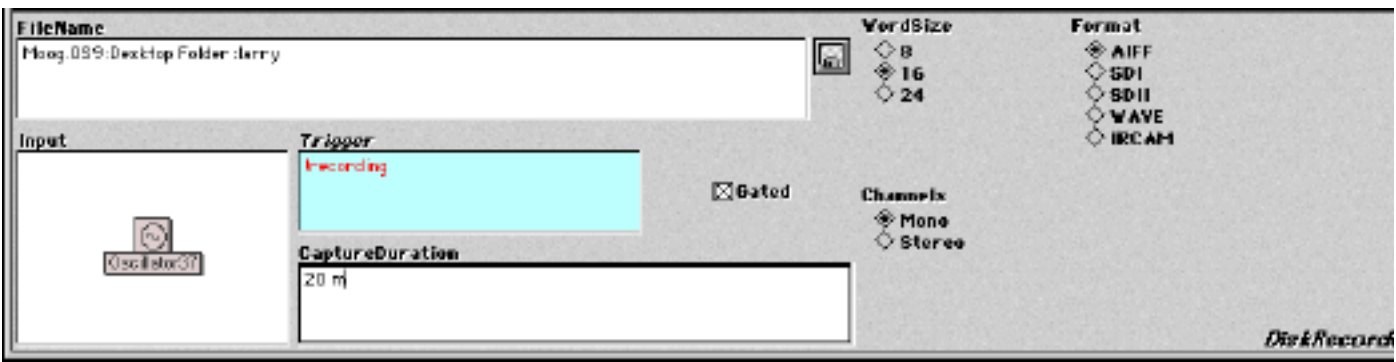

c.Set the parameters to those shown above, where:

FileName = "larry" (created by clicking on the disk icon) **WordSize** = 16 (for 16-bit files) **Format** = AIFF **Channels** = Mono **Trigger** = !recording (this hot parameter works only when the EMSGlobalMap is loaded; an alternative is to type in another hot parameter name, which will appear in the **Virtual Control Surface** as a slider)

Gated = on (this allows you to turn the recording on and off)

**CaptureDuration** = 20 m (this allows the **DiskRecorder** to be active for 20 minutes).

- d. To record, do the following:
	- i. Click on the **DiskRecorder** icon and compile. A virtual control surface like the one below will appear:

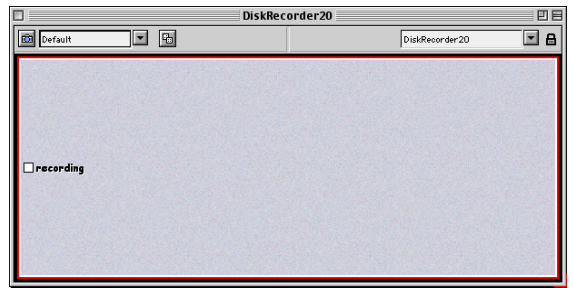

- ii When you're ready to record press the **recording** toggle.To stop reording, press on the **recording** toggle again. To resume recording, press again on the **recording** toggle, ad infinitum,
- iii. When you're finished record uncompile the sound (cmd k).
- iv. You should now has a continuous aiff file, with starts and stops that correspond to the times you click on !**recording** in the **Virtual Control Surface**.